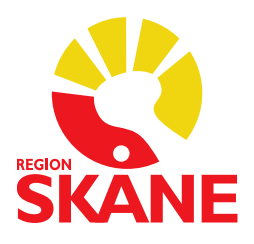

Version 1.0 2024-06-13 Melior supporten

## Ansökan Valideringskonto

Bifoga Verksamhetschefens godkännande/beslut med ansökan till monitorerare Valideringskonto.

För att du ska få behörighet till ett Meliorkonto behöver du tillgång till en administratör från den verksamhet där studien utförs.

Med ett monitorerarkonto finns det ingen behörighet att söka fram patienter, man kan endast läsa journalen på de patienter som finns i historikkorgen. En administratör måste först logga in på kontot för att göra sökningen.

Ansökan är giltig som längst 2 år efter Verksamhetschefens signeringsdatum i bifogat underlag.

För att få tillgång till Melior behöver vi följande information.

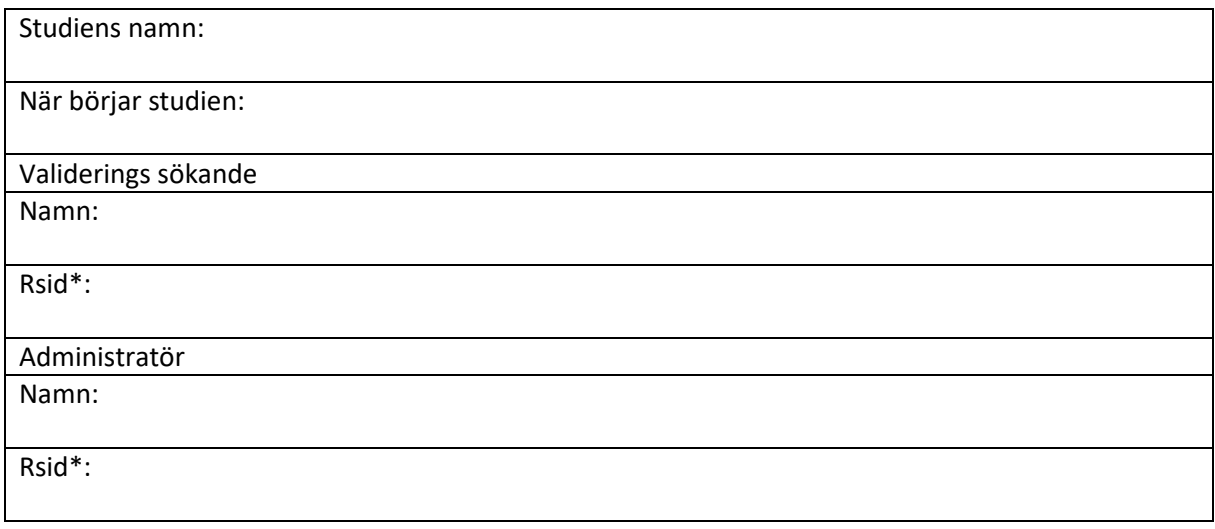

\*RSid erhålls via Skånekatalogen, Region Skånes kontaktkatalog Den är en intern verksamhetskatalog, som innehåller information om enheter och personer i Region Skåne och andra organisationer som via avtal, uppdrag eller motsvarande är knutna till Region Skåne. För ändringar gällande Skånekatalogen, kontakta katalogadministratör på kliniken.

## **När behörigheten är upplagd och du har fått inloggningsuppgifter, rutin enl. nedan.**

1. Administratören mejlar [melior@skane.se](mailto:melior@skane.se) när det är dags att söka fram patienter, och anger vilken kvalitetssäkrare (användarnamn för kontot) som ska "öppnas"

2. Kontot utökas med rollen Region Skåne-Skriv så att administratören kan logga in där och söka fram patienter (max 50 i taget, fler kan historikkorgen inte hantera)

3. När utsökningen av patienter är klar skickas ett nytt mejl til[l melior@skane.se](mailto:melior@skane.se) att sökfunktionen kan stängas av

4. Valideringssökande kan logga in och ta del av information på patienter som finns i historikkorgen